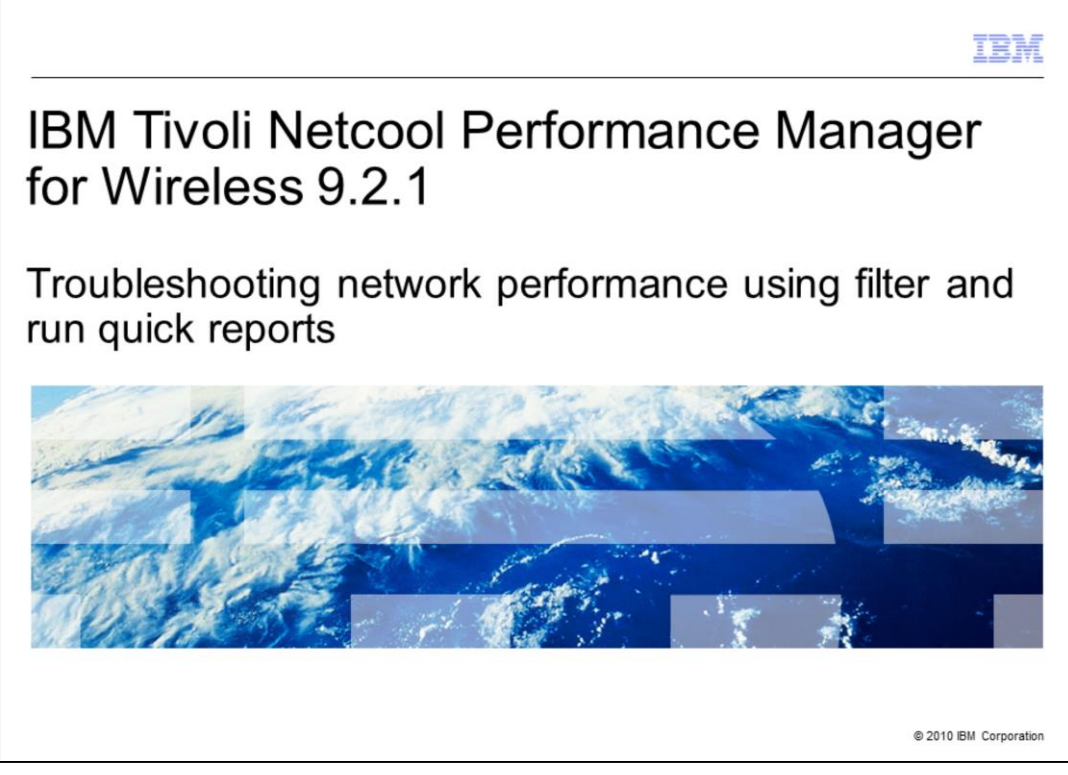

This training module is for IBM Tivoli® Netcool® Performance Manager for Wireless version 9.2.1 Troubleshooting network performance using filter and run quick reports.

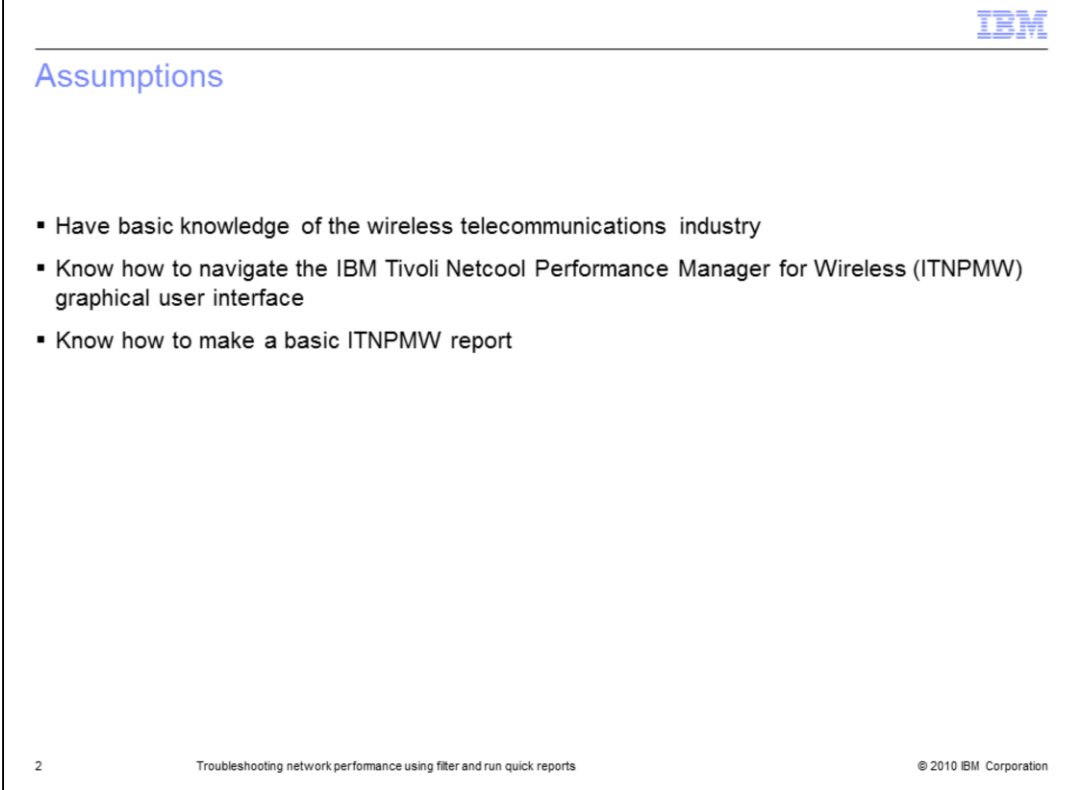

Assumptions

The module assumes that listeners have basic knowledge of the wireless telecommunications industry.

It also assumes that you can navigate the ITNPMW graphical user interface and make a basic report.

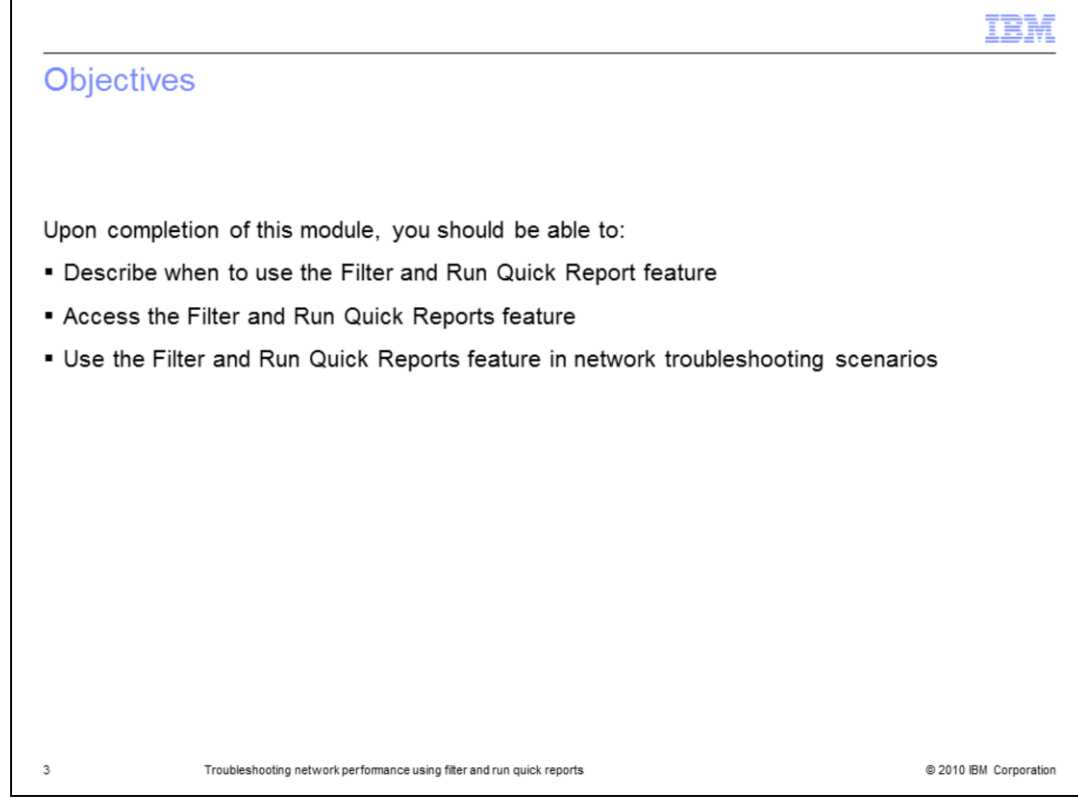

**Objectives** 

Upon completion of this module, you should be able to:

Describe when to use the Filter and Run Quick Report feature

You should also be able to access the Filter and Run Quick Report feature, along with using the Filter and Run Quick Report

feature in network troubleshooting scenarios

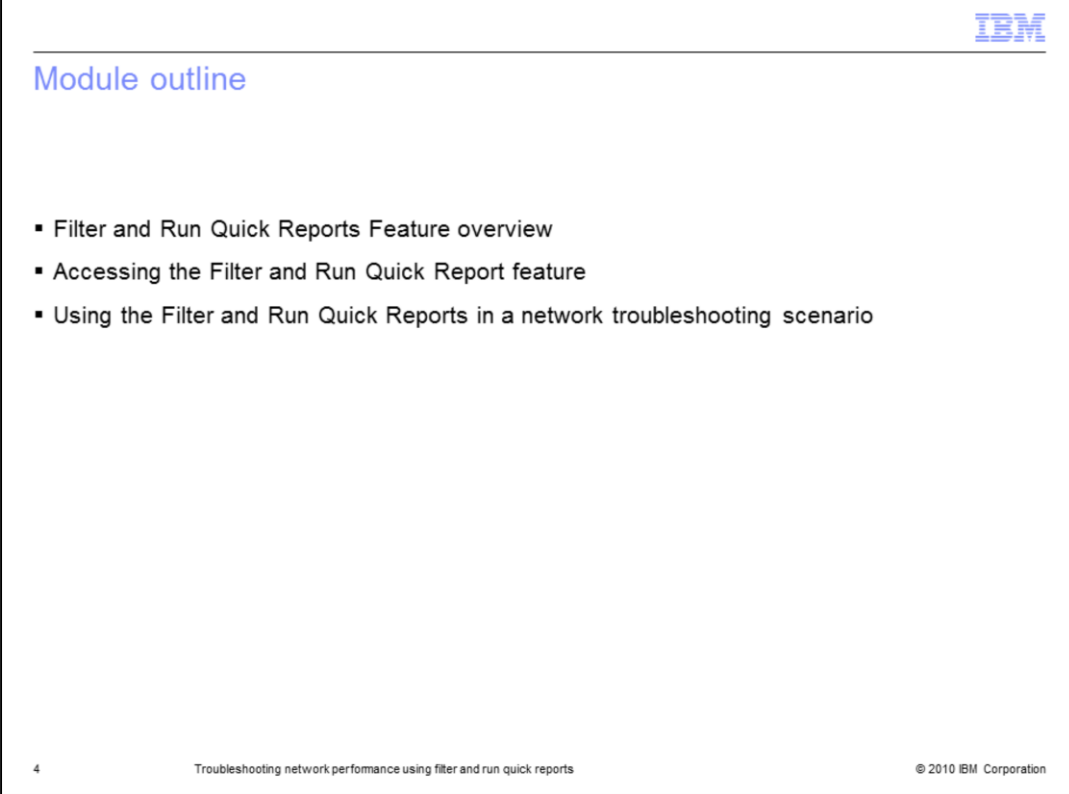

## Module outline

In this module, you learn about the Filter and Run Quick Report feature and how to access it. You also learn how to use it in a network troubleshooting scenario.

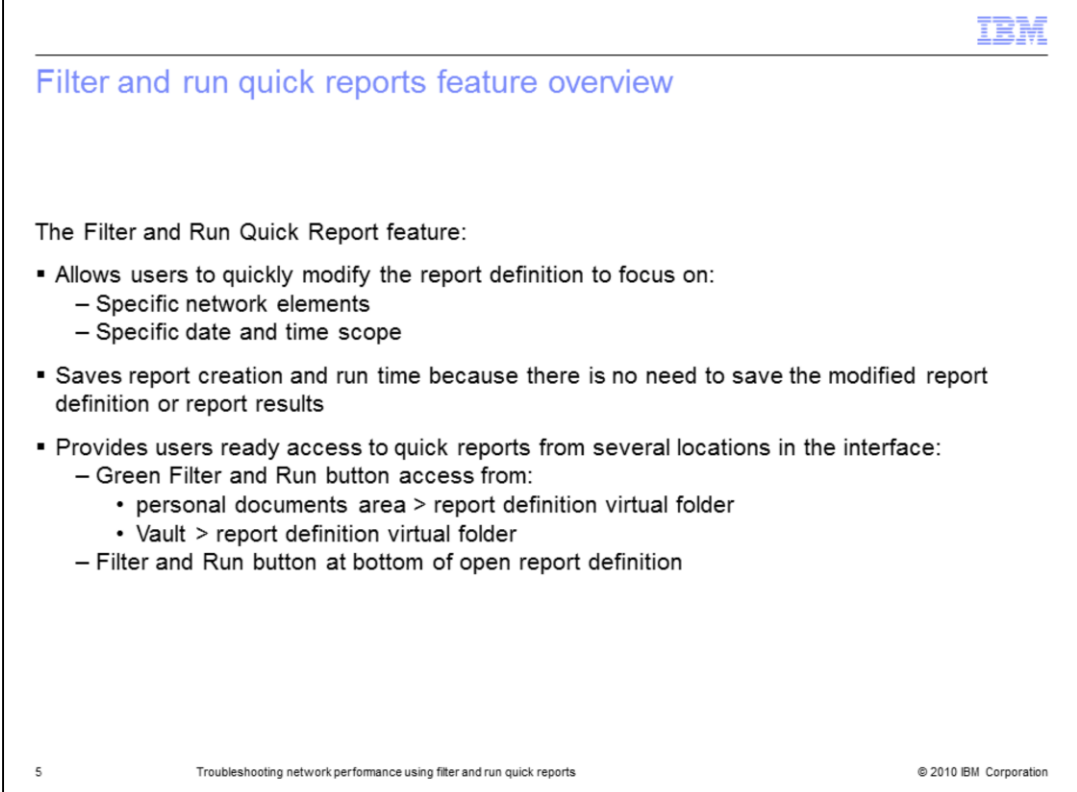

Filter and run quick reports feature overview

With this feature, users can quickly modify report definitions, save run time, and gain feature access from several locations in the interface.

Users can limit display results to a particular network element or time period.

For example, limit the report to a single BSC or cell for a specific hour on a particular date.

ITNPMW version 9.2.1 users can access the quick reports feature from three locations in the GUI:

The green Filter and Run button gives users feature access from either the vault or the personal documents area.

The feature can also be accessed by clicking the Filter and Run button located at the bottom of an open report definition.

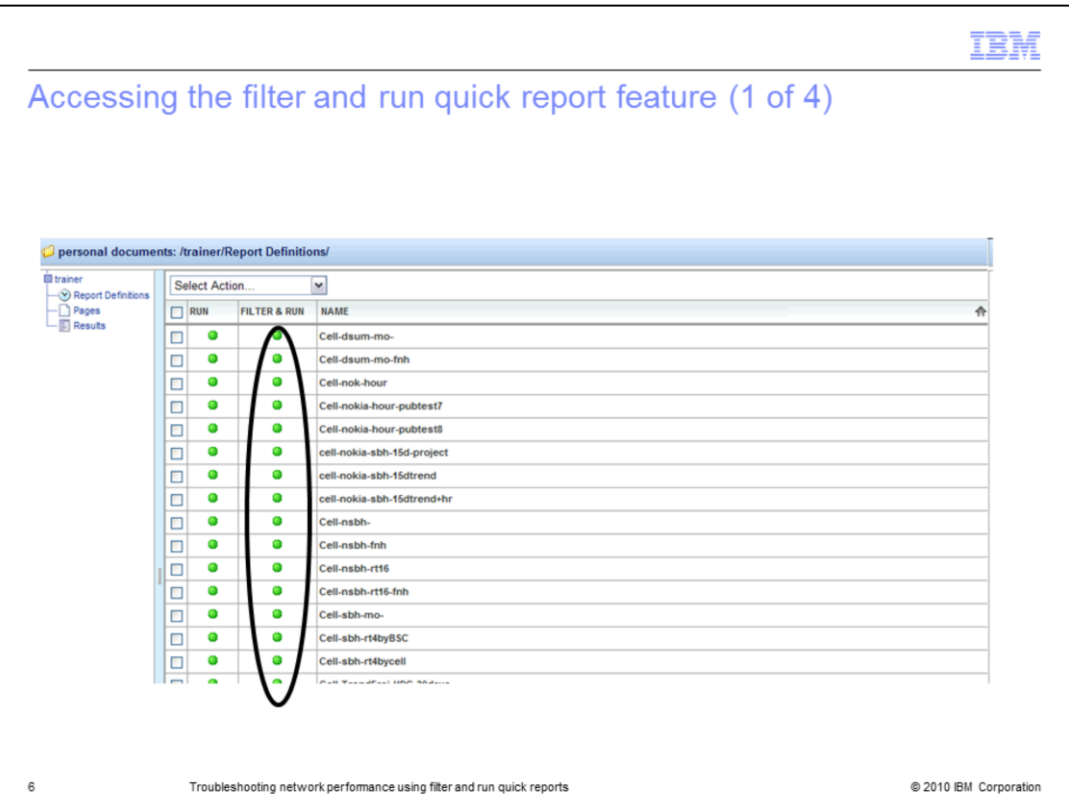

Accessing the filter and run quick report feature

Filter and Run Quick Report settings are derivatives of previously saved full report definitions. Running a Quick Report differs from running a full report definition.

The steps to use for quick reports are:

Go to the vault or personal documents area.

Click the Report Definitions link.

3. Click the green Filter and Run button for the report you want.

You can also access the Quick Report feature by clicking the Filter and Run button located at the bottom of an open report.

Either method can be used to access the Filter and Run Report window.

In the Filter and Run Report window, set the network attribute filters and the date-time selection parameters of interest.

After the parameters are set, click the Run button.

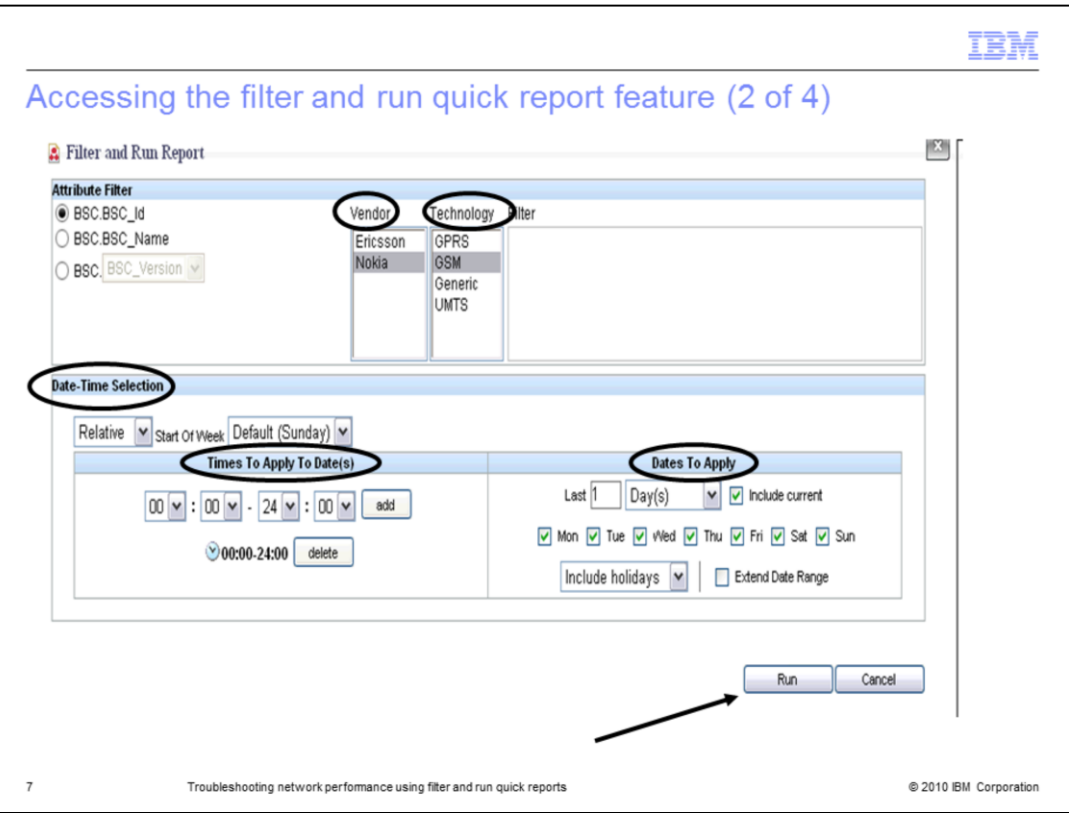

In the Filter and Run Report window, you can set filters to abbreviate the report output. In the Attribute Filter area, select the attribute to use as the filtering criteria. For example, the **BSC** identifier

Use the Vendor and Technology areas to assist in selecting a subset of network elements for your report. After you select the attribute, vendor, and technology filters, you can begin to use the Filter area to select the subset of network elements of interest.

To create the filter, type text in the Filter window. Use the asterisk as a wildcard character in the Filter area.

This will assist in obtaining a list of available elements. Make your element selection and then make any applicable edits to the Date-Time Selection.

The Date-Time Selection is used to modify the time scope of your report. This Date-Time Selection is used in the same manner as the Date-Time selection step in a full report definition. It is important to note that you cannot change the group by option in a quick report.

This means that the group by presentation remains the same as the report definition that the quick report is based on.

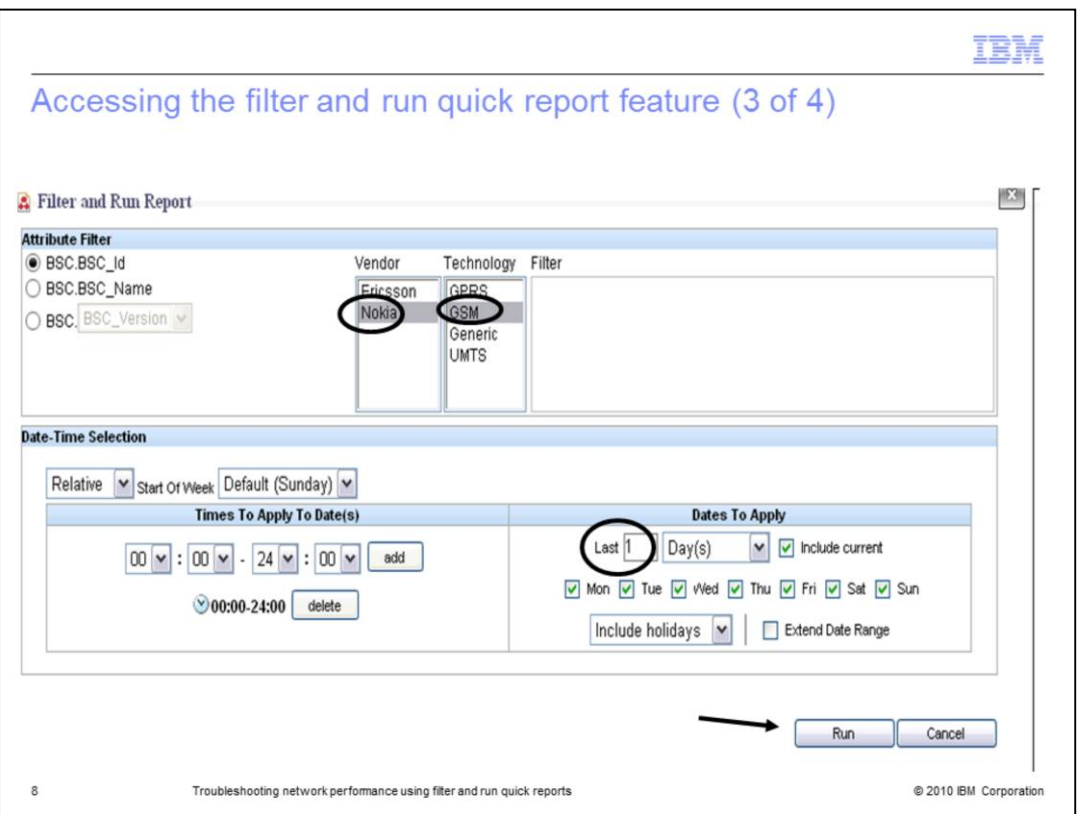

In this slide, the Filter and Run Report window is edited to only display information for specific BSC elements.

These elements are within the Nokia GSM technology network element list.

Dates To Apply is also edited to only give results for the current day.

After setting the applicable Filter and Run Report parameters, click the Run button

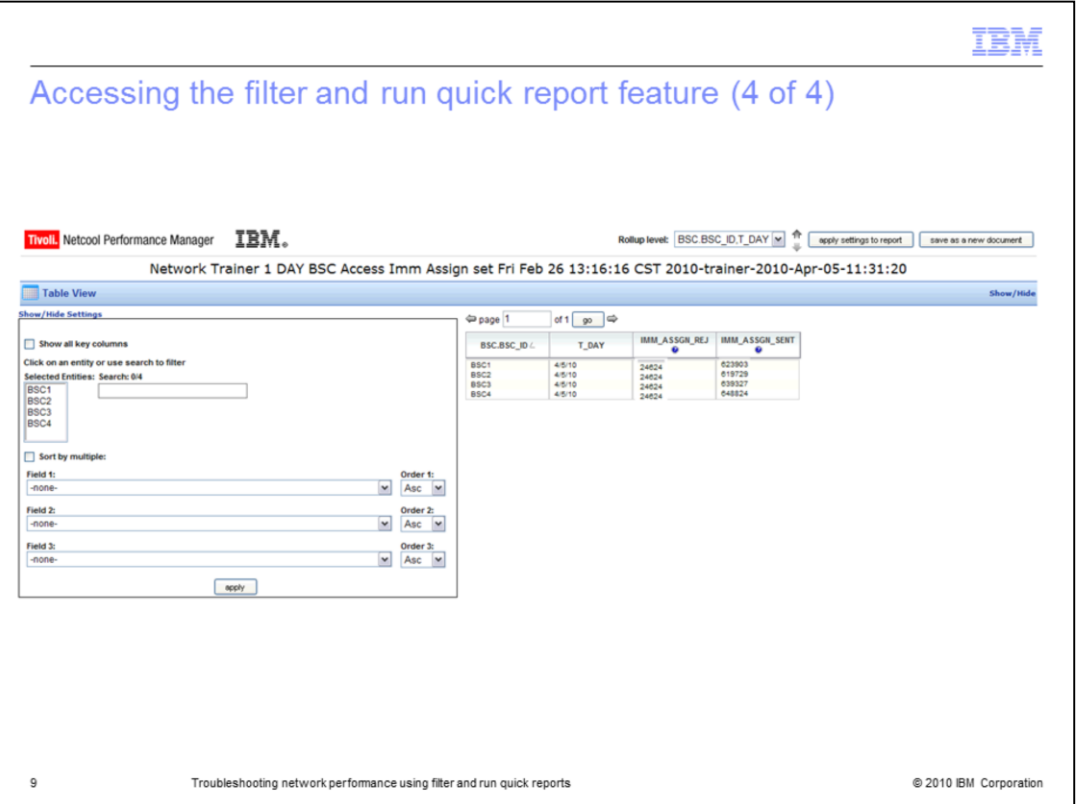

Here, the current day's report results are displayed for the selected network elements.

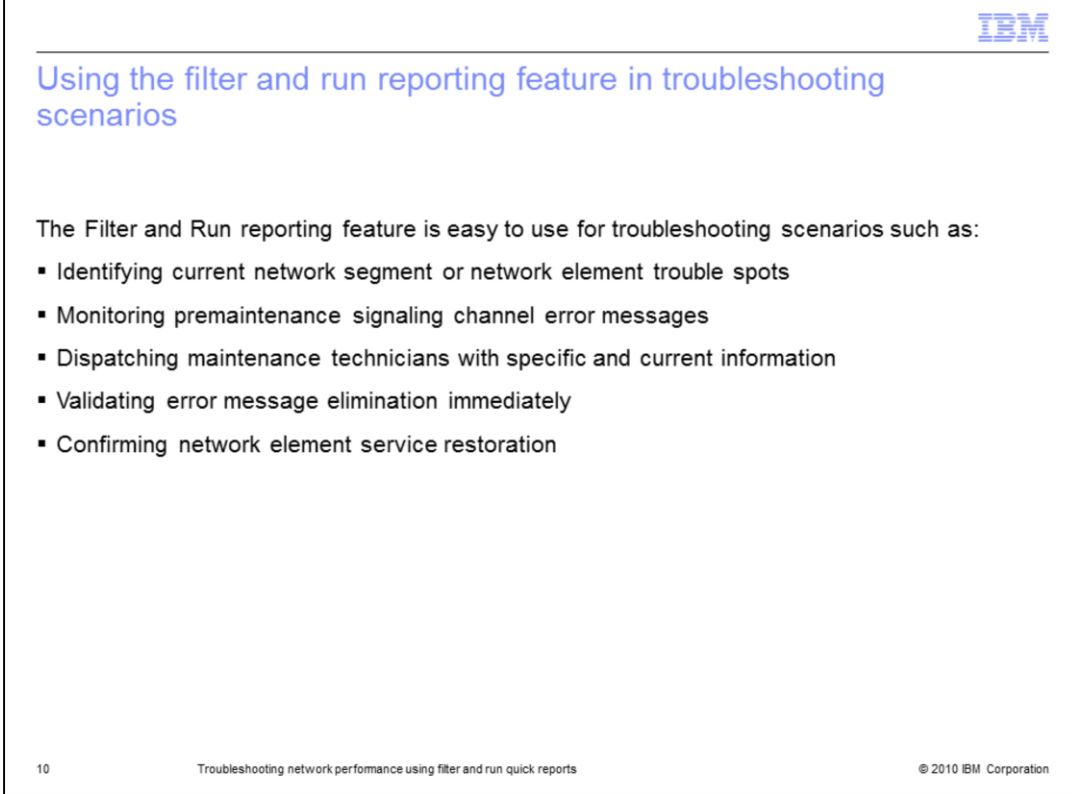

Using the filter and run quick report feature in troubleshooting scenarios

The Filter and Run Quick Report feature is easy to use for troubleshooting scenarios.

This feature allows network operations personnel to quickly peer into the network.

With the ITNPMW Filter and Run Quick Report feature, users can promptly identify particular network trouble spots. Users can also use it to manage problem resolution efforts.

A quick report can identify current network segment or individual network element trouble spots.

Centrally-located network operations center personnel can start troubleshooting with this information.

Operations can use this feature to dispatch maintenance technicians to exact locations with specific and current information.

A Filter and Run quick report can also be run to immediately validate the elimination of error messages.

After repairs are performed, use ITNPMW Filter and Run Quick Report to confirm network element problem resolution and service restoration.

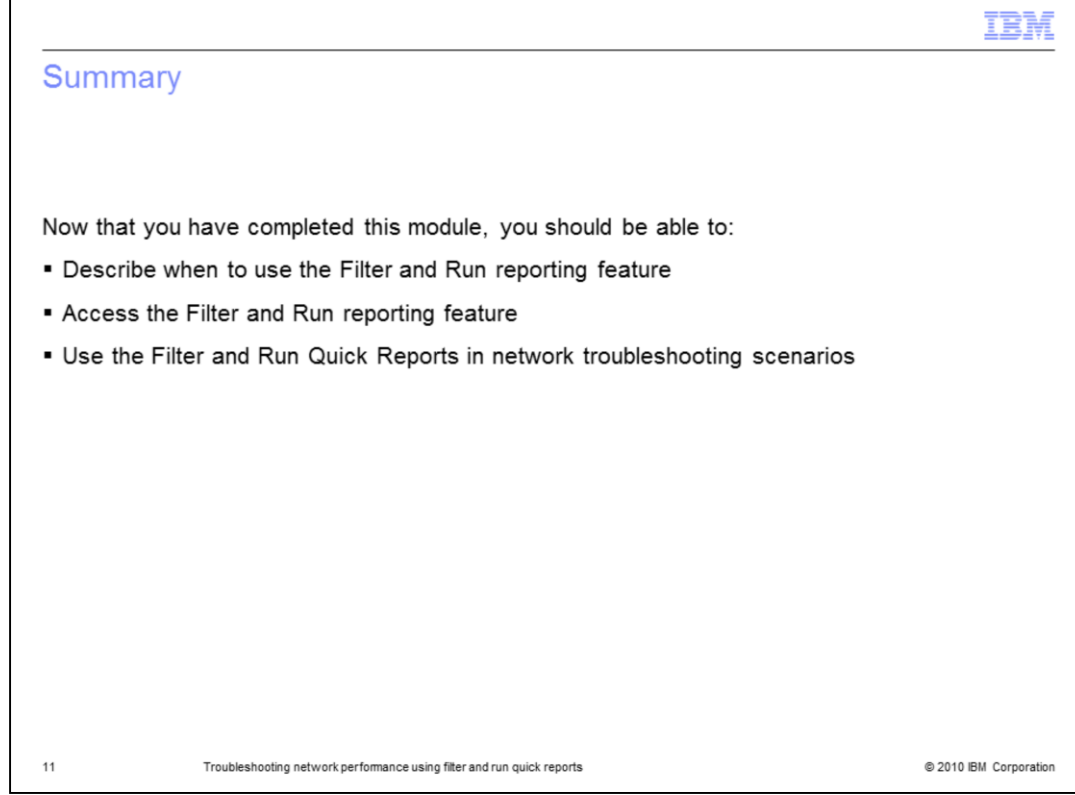

## **Summary**

Now that you have completed this module, you should be able to:

Describe when to use the Filter and Run Quick report feature

Access the Filter and Run Quick report feature

And use the Filter and Run Quick report feature in network troubleshooting scenarios

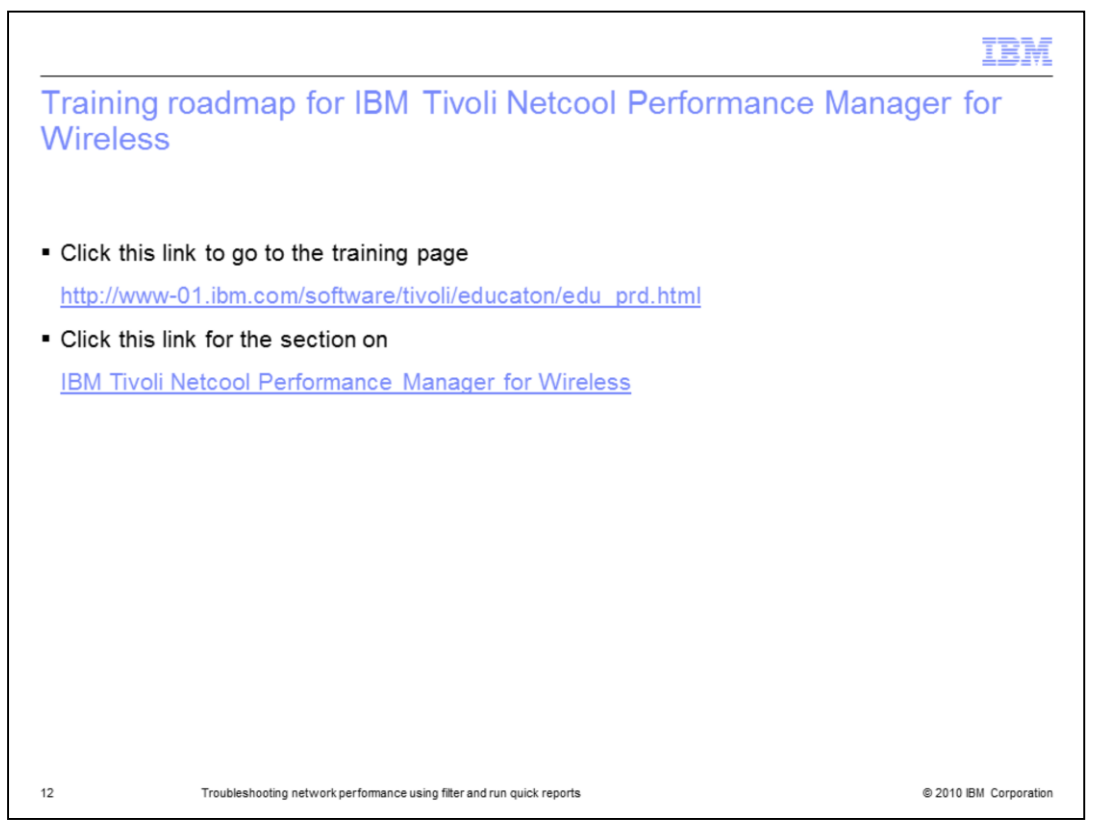

Training roadmap for IBM Tivoli Netcool Performance Manager for Wireless

Click this link to go to the training page.

Click this link for the section on IBM Tivoli Netcool Performance Manager for Wireless.

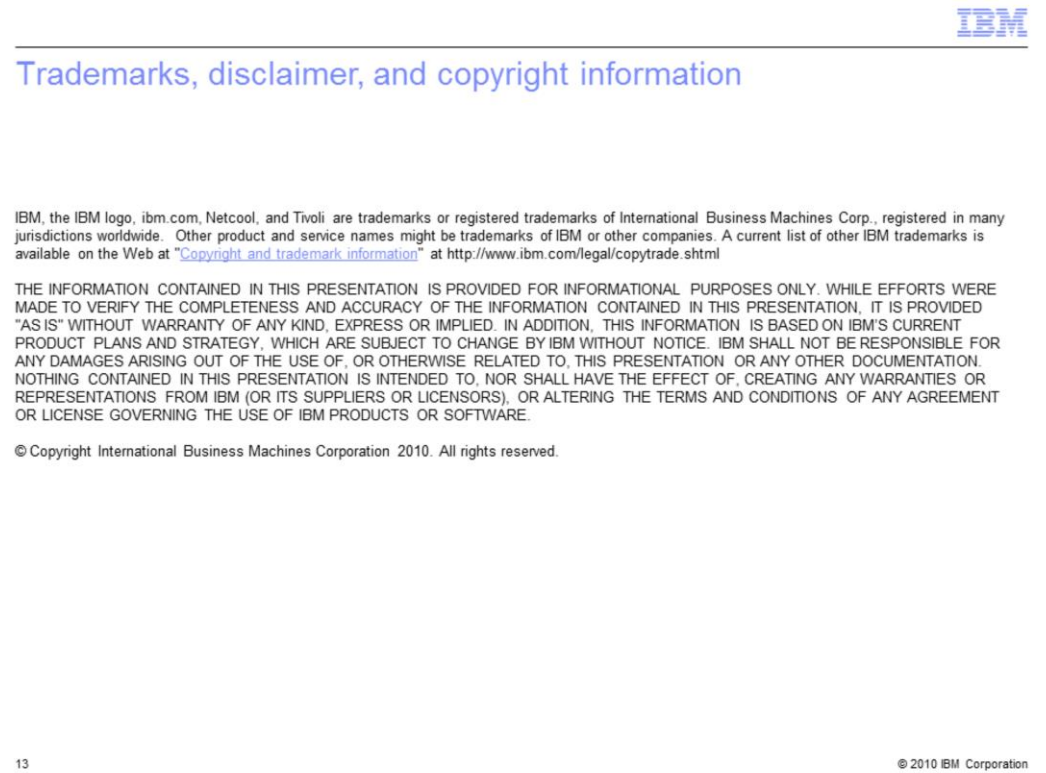